## **Scan to 3D SolidWorks Workflow**

Using the LPX laser scanner scan data, the time required to create 3D CAD data can be reduced significantly. Using the ScanTo3D module within SolidWorks Office Premium 2007, the LPX scan data will work seamlessly with SolidWorks.

**Roland LPX EZ Studio V2.0**

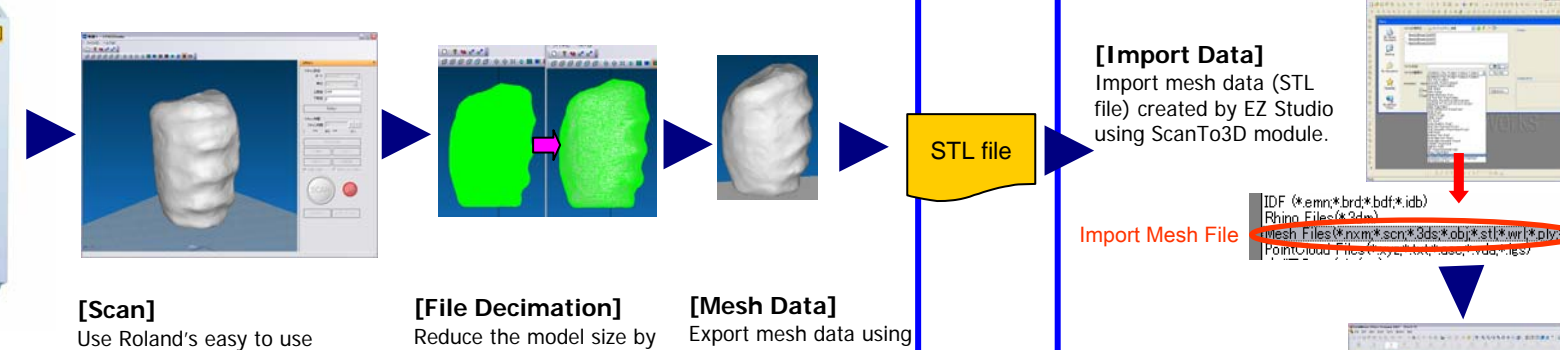

SolidWorks Office Premium 2007

**ScanTo3D Workflow**

STL file format.

**[Mesh Orientation]** Position and rotate mesh if necessary using Mesh Prep Wizard.

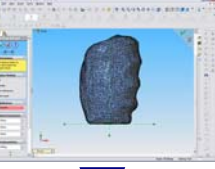

**[Smoothing]** Smooth object using Global smoothing within the Mesh Prep Wizard.

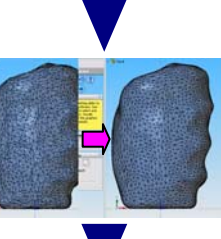

## **SolidWorks Office Premium 2007**

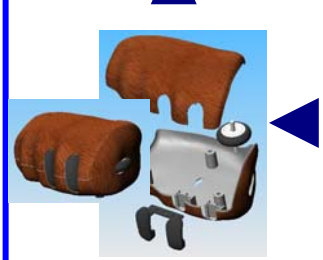

Place object in LPX **Scanner** 

**[Add features]** Create bosses, side housings, and mouse buttons.

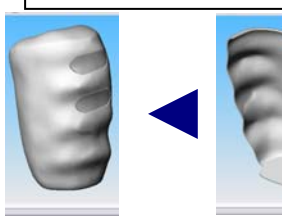

LPX EZ Studio to create 3D model. 43 min. scan time.

Use Roland SRP Modeling Machines to quickly create prototypes.

## **[Surface Offset & [Create Button Holes]** Create mouse

button holes

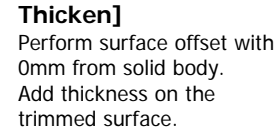

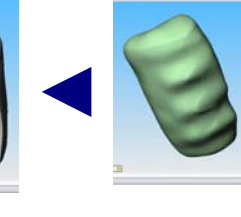

## **[Solid]**

reducing the number of polygons by 87%.

> Clean extracted surfaces using tools such as Trim, Knit and Thicken to create a solid. (Join the upper and lower surface by Boundary-Surface function)

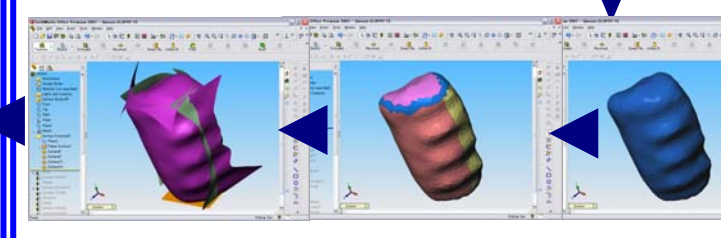

**[Surface Extraction]** Extract surfaces using the Surface Wizard.

**SolidWorks Office Premium 2007**

Roland

**[Separate by Colors]** Extract surface using Guided Creation in the Surface Wizard.

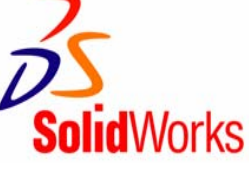